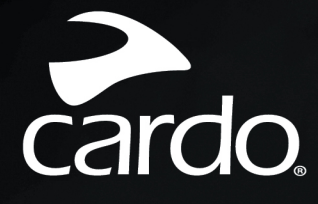

**\*** Bluetooth<sup>®</sup> 5.2

# **PACKTALK** EDGE **MANUEL D'UTILISATION**

 $\geq$  cardo

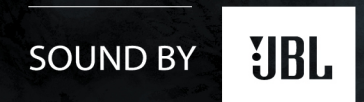

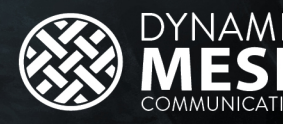

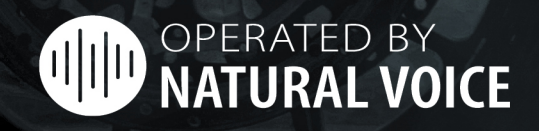

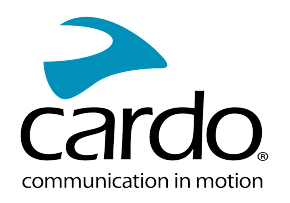

# TABLE DES MATIÈRES

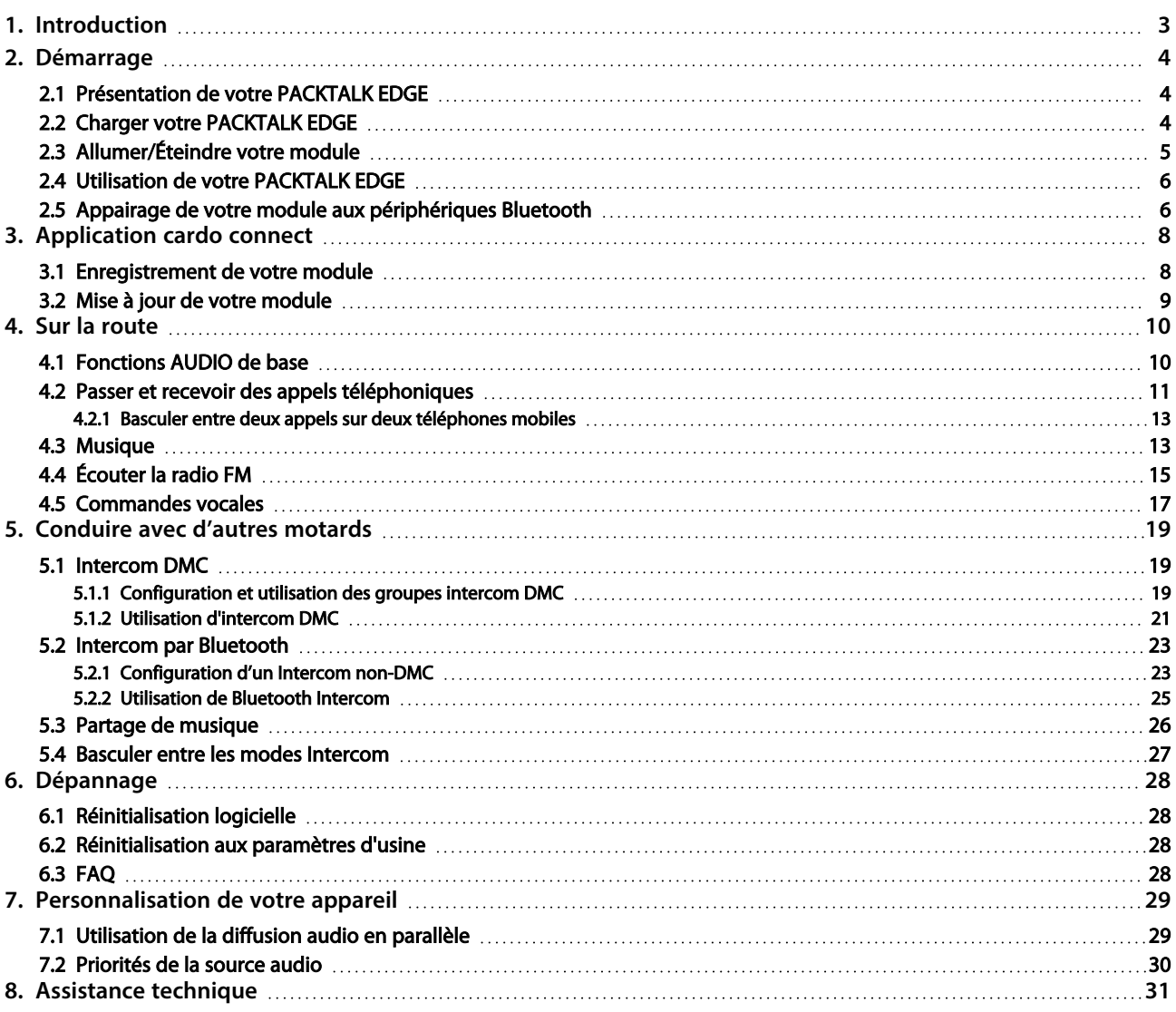

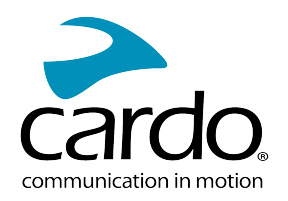

# <span id="page-2-0"></span>1. INTRODUCTION

Nous vous remercions d'avoir choisi le système de communication et de divertissement Cardo pour casques de moto PACKTALK EDGE de Cardo.

Nous vous souhaitons une bonne utilisation du PACKTALK EDGE et vous encourageons à visiter [www.cardosystems.com/support/packtalk-edge](https://www.cardosystems.com/support/packtalk-edge) pour toute question ou suggestion que vous pourriez avoir.

Si vous n'avez pas encore installé le module PACKTALK EDGE sur votre casque, installez-le en suivant les instructions du Guide d'installation fourni avec le kit. Vous pouvez également regarder la vidéo d'installation accessible sur le lien [www.cardosystems.com/packtalk-edge-installation/.](https://www.cardosystems.com/freecom-x-installation/)

Pour faciliter la consultation sur la route, téléchargez le Guide de poche depuis [www.cardosystems.com/wp](https://www.cardosystems.com/wp-content/uploads/guides/installation/en/packtalk-edge.pdf)[content/uploads/guides/pocket/en/packtalk-edge-desktop.pdf.](https://www.cardosystems.com/wp-content/uploads/guides/installation/en/packtalk-edge.pdf)

Avant d'utiliser pour la première fois votre module, téléchargez l'application Cardo Connect et suivez les instructions à l'écran pour mettre à jour votre PACKTALK EDGE vers la dernière version du logiciel.

Il s'agit de la version 1.0 du manuel PACKTALK EDGE. Vous trouverez la dernière version des manuels dans votre langue ainsi que divers didacticiels sur [www.cardosystems.com/wp-content/uploads/guides/manual/en/packtalk](https://www.cardosystems.com/wp-content/uploads/guides/manual/en/freecom-2x.pdf)[edge.pdf.](https://www.cardosystems.com/wp-content/uploads/guides/manual/en/freecom-2x.pdf)

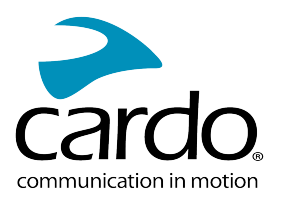

# <span id="page-3-0"></span>2. DÉMARRAGE

# <span id="page-3-1"></span>2.1 PRÉSENTATION DE VOTRE PACKTALK EDGE

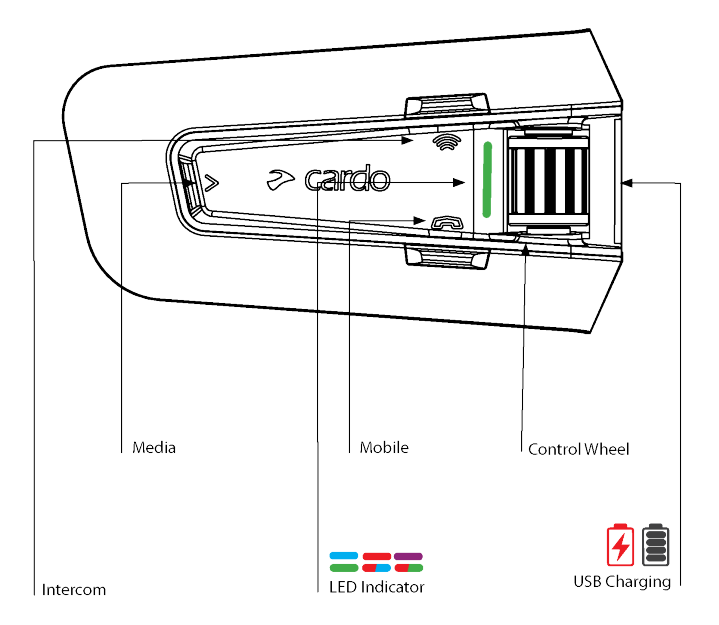

# <span id="page-3-2"></span>2.2 CHARGER VOTRE PACKTALK EDGE

Assurez-vous que votre batterie PACKTALK EDGE est complètement rechargée pendant au moins 4 heures avant de commencer à l'utiliser.

#### Pour charger le module :

1. Branchez votre ordinateur ou le chargeur mural fourni sur le port USB à l'aide du câble USB fourni, sur votre PACKTALK EDGE.

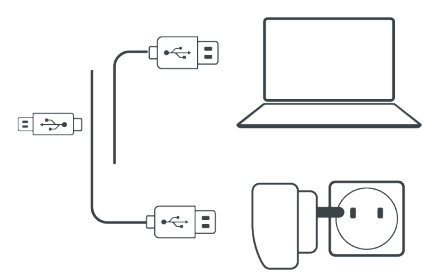

- 2. Recharge rapide :
	- Vous disposez de 2 heures d'autonomie en conversation après 20 minutes de recharge. (1,5 2 heures pour une recharge complète).
- 3. Recharge en cours de conduite :

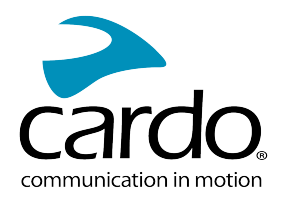

Si vous avez besoin de le recharger, connectez votre module à une prise de courant. Vous pouvez continuer à recharger en cours de conduite.

La batterie de votre PACKTALK EDGE offre jusqu'à 13 heures d'autonomie en conversation.

Pendant tout le temps du rechargement, le voyant lumineux indique le niveau de la batterie, comme suit :

- Voyant lumineux rouge allumé Recharge en cours
- Voyant lumineux rouge éteint Recharge terminée

CONSEIL : Vous pouvez vérifier le niveau de charge de la batterie à tout moment, dans l'application Cardo Connect, ou en disant « Hey Cardo, niveau batterie ».

# <span id="page-4-0"></span>2.3 ALLUMER/ÉTEINDRE VOTRE MODULE

#### Pour allumer votre PACKTALK EDGE :

 $\theta$  et sur la touche  $\bigodot$  pendant 2 seconde Appuyez sur la touche<sup>(2)</sup>

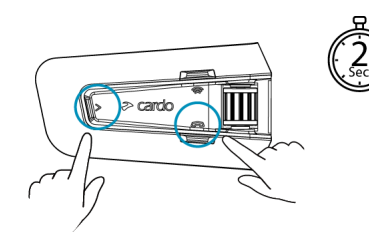

Le haut-parleur émet une tonalité de démarrage.

Le voyant lumineux confirme que votre PACKTALK EDGE est allumé :

- Batterie normale Le voyant clignote en bleu une fois, puis en vert.
- Batterie nfaible Le voyant lumineux bleu clignote trois fois de suite, puis devient vert.
- Recharge en cours Le voyant clignote en rouge et en vert.

#### Pour éteindre votre PACKTALK EDGE :

Appuyez pendant 2 secondes sur  $\bigotimes$  et sur  $\bigodot$ 

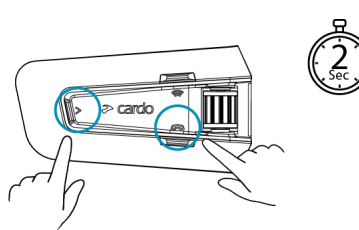

Les voyants lumineux rouges clignotent trois fois, confirmant que votre module est éteint. Le haut-parleur émet une tonalité et un message vocal indique l'état de la batterie, « Niveau batterie X % ».

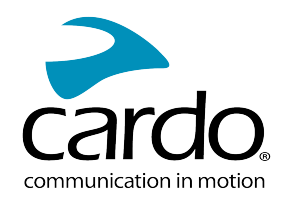

## <span id="page-5-0"></span>2.4 UTILISATION DE VOTRE PACKTALK EDGE

Vous pouvez utiliser les différentes fonctionnalités de votre PACKTALK EDGE de la manière suivante :

- En appuyant sur un ou une combinaison de boutons sur le module.
- En utilisant l'application Cardo Connect (une fois que votre téléphone portable est appairé au module).
- Utilisez les fonctions activées par la voix (en énonçant une commande, « Hey Cardo, allumer la radio », par exemple)

### <span id="page-5-1"></span>2.5 APPAIRAGE DE VOTRE MODULE AUX PÉRIPHÉRIQUES BLUETOOTH

Votre PACKTALK EDGE dispose de deux canaux Bluetooth pour la connexion à des appareils Bluetooth tels que des téléphones mobiles, des appareils GPS et des systèmes d'info-divertissement TFT.

Pour connecter votre module à un périphérique Bluetooth, vous devez d'abord les appairer. Une fois reliés, ils se reconnaissent automatiquement chaque fois qu'ils sont à proximité.

Si vous appairez l'appareil à plusieurs téléphones mobiles, le téléphone appairé au canal 1 est le téléphone par défaut pour les appels sortants.

#### Pour appairer un téléphone mobile :

- 1. Activez Bluetooth sur le téléphone mobile.
- 2. En mode Veille du module, appuyez sur  $\heartsuit$  pendant 5 secondes.

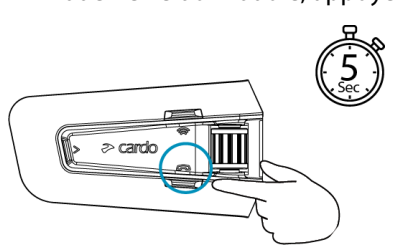

Le voyant lumineux clignote en rouge et en bleu.

- 3. Sur votre téléphone portable, recherchez les périphériques Bluetooth.
- 4. Lorsque votre PACKTALK EDGE apparaît dans la liste des appareils disponibles, sélectionnez-le. Si vous devez entrer un code PIN ou une clé de sécurité, saisissez 0000 (quatre zéros). Si un message vous invite à autoriser l'appairage sur votre téléphone, autorisez-le.

L'appareil confirme que l'appairage a réussi et le voyant lumineux violet clignote pendant 2 secondes. Un message vocal - « Téléphone connecté » - confirme la connexion.

#### Pour appairer un autre canal Bluetooth :

- 1. Activez Bluetooth sur l'appareil (par exemple, votre deuxième appareil mobile, votre appareil GPS ou TFT).
- 2. En mode Veille du module, appuyez sur  $\bigodot$  pendant 5 secondes.

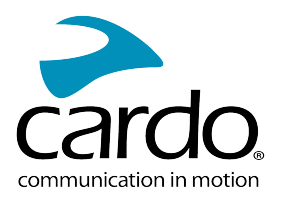

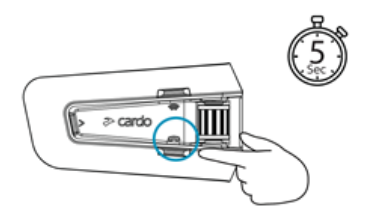

Le voyant lumineux clignote rapidement en rouge et en bleu.

- 3. En fonction de l'appareil Bluetooth :
	- a. Pour un GPS, appuyez sur une fois.
	- b. Pour un TFT, roulez la molette de commande vers l'arrière.
	- c. Pour un second téléphone, roulez la molette vers l'avant.

Le voyant clignote en rouge et bleu.

- 4. Sur l'appareil que vous appairez, recherchez les périphériques Bluetooth.
- 5. Lorsque votre PACKTALK EDGE apparaît dans la liste des appareils disponibles, sélectionnez-le. Si vous devez entrer un code PIN ou une clé de sécurité, saisissez 0000 (quatre zéros). Si un message vous invite à autoriser l'appairage sur votre téléphone, autorisez-le.

L'appareil confirme que l'appairage a réussi et le voyant lumineux clignote en violet pendant 2 secondes.

- Si l'appairage n'est pas terminé dans les 2 minutes, le module revient automatiquement en mode Veille.
- Tous les appareils GPS Bluetooth ne permettent pas la connexion aux périphériques audio Bluetooth. Consultez le manuel d'utilisation de votre GPS pour plus d'informations.

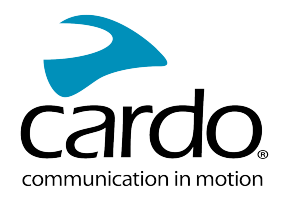

# <span id="page-7-0"></span>3. APPLICATION CARDO CONNECT

<span id="page-7-1"></span>L'application Cardo Connect vous permet de configurer les paramètres de votre PACKTALK EDGE. Par ailleurs, l'application propose une prise en main à distance, depuis l'écran de votre Smartphone.

# 3.1 ENREGISTREMENT DE VOTRE MODULE

1. Téléchargez l'application Cardo Connect.

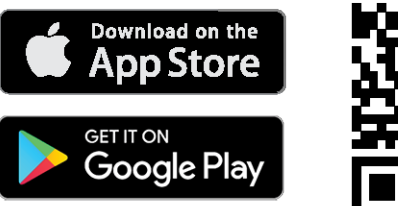

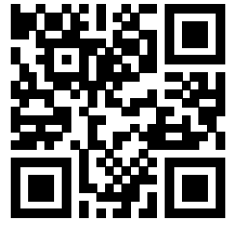

2. Enregistrer votre PACKTALK EDGE.

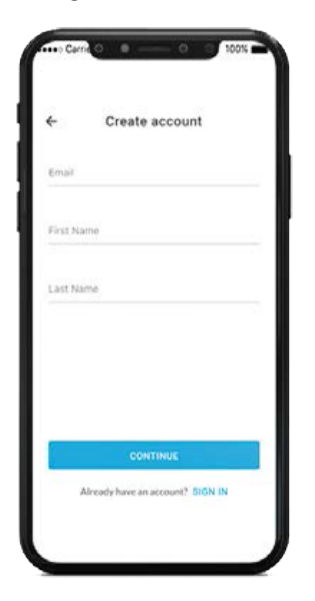

3. Sélectionner votre langue.

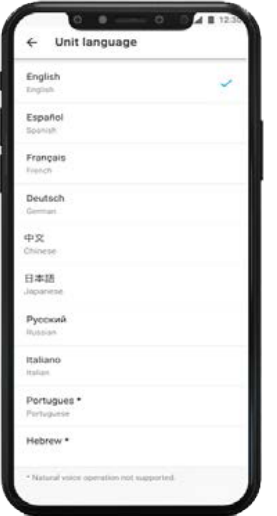

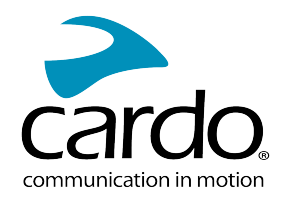

# <span id="page-8-0"></span>3.2 MISE À JOUR DE VOTRE MODULE

Avant d'utiliser votre module pour la première fois, et chaque fois qu'une nouvelle mise à jour logicielle est disponible, assurez-vous de disposer de la dernière mise à jour. Grâce à la mise à jour avec le dernier logiciel, votre module reste exempt de bogues et vous offre de nouvelles fonctionnalités supplémentaires.

Votre PACKTALK EDGE peut être mis à jour via la transmission sans fil, par le biais de l'application Cardo Connect.

#### Pour mettre à jour votre module PACKTALK EDGE avec l'application Cardo Connect :

Chaque fois qu'une nouvelle mise à jour logicielle est disponible, une fenêtre contextuelle s'ouvrira sur l'écran de votre application. Appuyez sur Installer et suivez les instructions à l'écran.

Si vous appuyez sur Me le rappeler plus tard, la fenêtre contextuelle s'ouvrira à nouveau le lendemain.

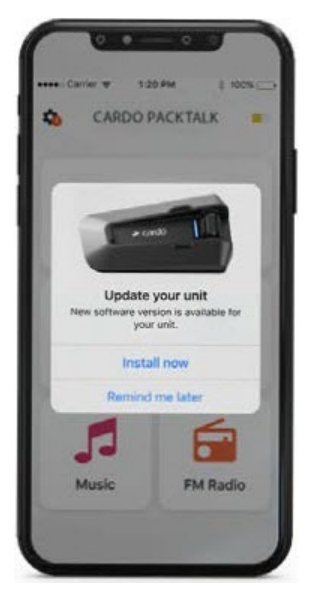

Pour mettre à jour votre PACKTALK EDGE :

- 1. Ouvrez l'application Cardo Connect.
- 2. Appuyez sur Paramètres.
- 3. Sélectionnez votre module.
- 4. Sélectionnez la version du logiciel.
- 5. Appuyez sur Mettre à jour maintenant.

Une fois la mise à jour terminée, appuyez sur Terminer pour revenir à l'écran principal.

#### Pour mettre à jour votre module PACKTALK EDGE avec votre ordinateur :

- 1. Téléchargez et installez l'outil Cardo Update <https://www.cardosystems.com/update>
- 2. Ouvrez Cardo Update.
- 3. Inscrivez-vous (première fois uniquement).
- 4. Connectez le module à l'ordinateur à l'aide d'un câble USB et mettez à jour le microprogramme.
- Cardo Update sur Windows/Mac Configuration minimale Windows® 7/macOS x10.8.

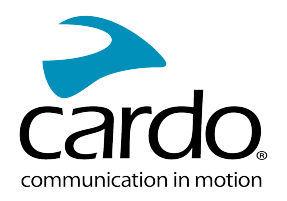

# <span id="page-9-0"></span>4. SUR LA ROUTE

<span id="page-9-1"></span>PACKTALK EDGE vous permet de recevoir facilement des appels téléphoniques et d'écouter de la musique de manière simple et en toute sécurité.

# 4.1 FONCTIONS AUDIO DE BASE

Les fonctions audio de base sont les mêmes que vous soyez en train d'écouter de la musique, de parler sur le réseau Intercom ou d'avoir une conversation téléphonique.

#### Pour augmenter le volume :

• Faites la molette de commande vers la gauche.

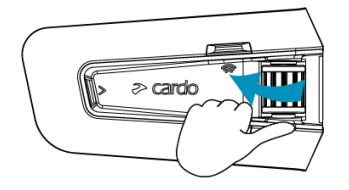

Une tonalité plus forte est émise sur le haut-parleur jusqu'à ce que vous atteigniez le volume maximum, comme l'indique la tonalité de volume maximum.

#### Pour baisser le volume :

• Faites rouler la molette de commande vers la droite.

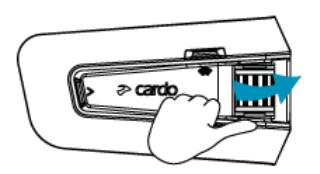

Une tonalité moins forte est émise sur le haut-parleur jusqu'à ce que vous atteigniez le volume minimum, comme l'indique la tonalité de volume minimum.

#### Pour désactiver complètement le micro :

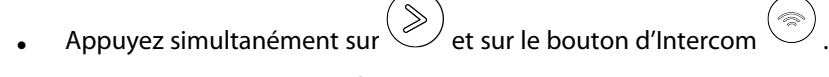

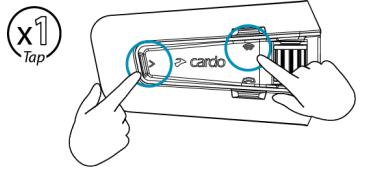

#### Pour activer le micro :

Appuyez simultanément sur  $\geqslant$  et sur le bouton d'Intercom  $\circled{\hspace{0.1cm}}$ .

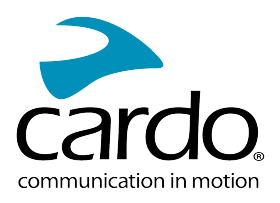

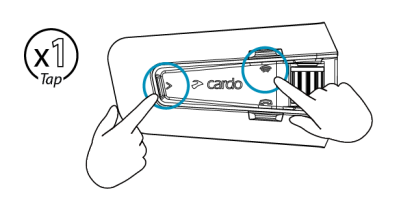

# <span id="page-10-0"></span>4.2 PASSER ET RECEVOIR DES APPELS TÉLÉPHONIQUES

Vous pouvez utiliser votre téléphone mobile normalement pour passer et recevoir des appels lorsqu'il est appairé à votre PACKTALK EDGE.

Vous pouvez effectuer un appel en mains libres en utilisant l'option de numérotation vocale de votre téléphone portable ou en utilisant l'option de numérotation rapide Cardo ou de recomposition du dernier appel.

#### Pour émettre un appel téléphonique :

- Q • Pour composer un numéro à l'aide de l'option de numérotation vocale de votre téléphone, appuyez sur ou dites « Hey Siri » (si vous utilisez un appareil iOS) ou « OK Google » (si vous utilisez un appareil Android), puis effectuez votre appel selon les instructions de votre appareil mobile.
- Pour recomposer le dernier numéro appelé sur votre téléphone mobile. Appuyez sur le bouton mobile  $\circledast$ pendant 2 secondes ou dites « Hey Cardo, rappeler numéro ».

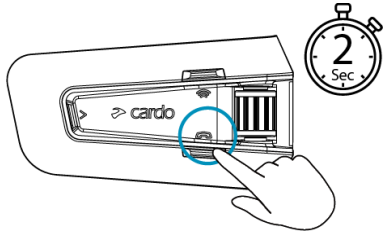

#### Pour paramétrer un numéro abrégé :

Dans l'application Cardo Connect, sélectionnez « Téléphone ». Appuyez sur DÉFINIR+, puis sélectionnez un contact.

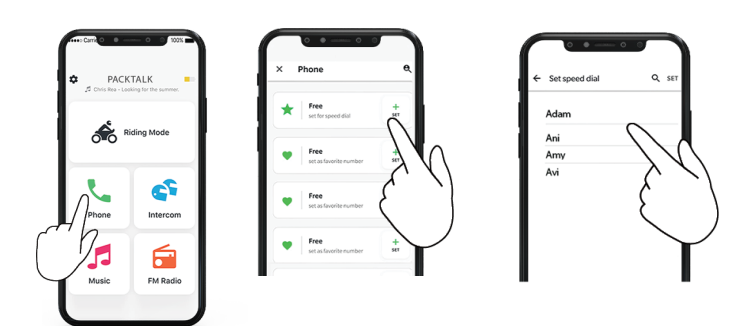

#### Pour appeler un numéro abrégé prédéfini :

• Appuyez deux fois sur le bouton mobile

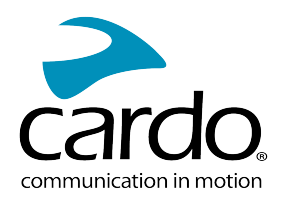

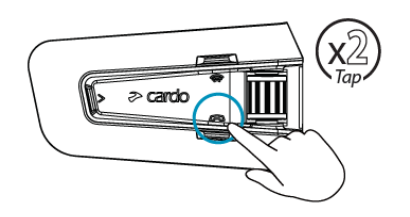

- Si vous avez connecté deux téléphones mobiles à votre appareil, vous ne pouvez pas faire d'appel supplémentaire depuis l'autre téléphone alors qu'un appel téléphonique est déjà actif.
- Lors d'appels à 3 ou 4 voies par Intercom Bluetooth, les motards connectés sur les canaux A et B ne peuvent pas recevoir d'appels téléphoniques.

#### Pour répondre à un appel :

• Appuyez sur le bouton mobile  $\bigotimes$  ou appuyez sur la molette de commande, ou dites « Répondre ».

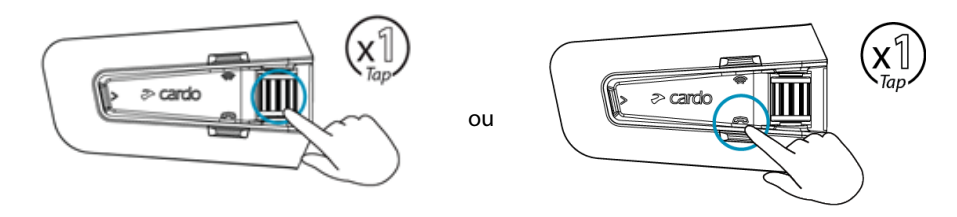

#### Pour ignorer un appel :

Roulez la molette de commande vers l'arrière ou dites « Ignorer ».

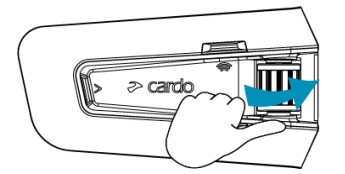

#### Pour terminer un appel :

• Appuyez sur le bouton mobile ou appuyez sur la molette de commande, ou dites « Hey Cardo, raccrocher ».

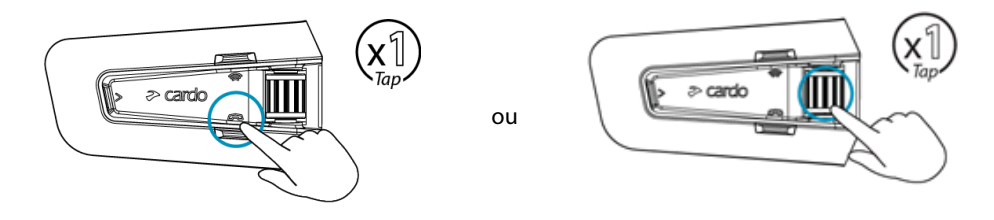

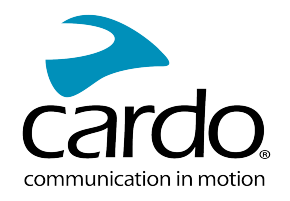

#### <span id="page-12-0"></span>4.2.1 BASCULER ENTRE DEUX APPELS SUR DEUX TÉLÉPHONES MOBILES

Votre PACKTALK EDGE peut passer d'un appel à l'autre sur deux téléphones mobiles lorsque les deux téléphones mobiles sont appairés à vos écouteurs.

#### Pour passer d'un appel à l'autre sur deux téléphones (sans déconnecter les appels) :

Appuyez simultanément sur  $\circled{\geqslant}$  et sur le bouton d'Intercom  $\circled{\geqslant}$ .

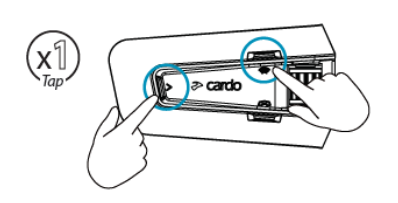

#### Pour déconnecter un appel en cours et passer au second appel :

Appuyez simultanément sur  $\geqslant$  et sur le bouton d'Intercom

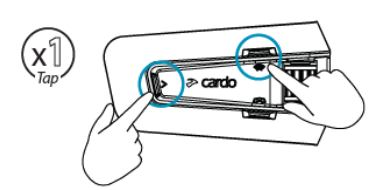

# <span id="page-12-1"></span>4.3 MUSIQUE

Vous pouvez diffuser de la musique de votre appareil appairé à votre PACKTALK EDGE.

#### Pour lancer la diffusion musicale à partir de votre appareil couplé :

Appuyez sur le bouton Multimédia  $\geqslant$ ou dites « Hey Cardo, allumer musique » .

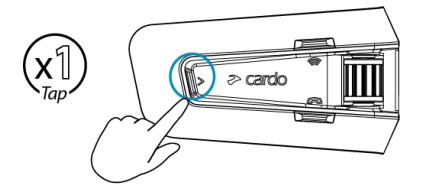

#### Pour arrêter la diffusion de la musique :

Appuyez sur la molette ou dites « Hey Cardo, arrêter la musique. »

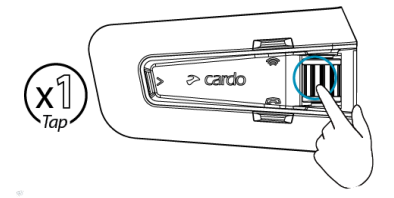

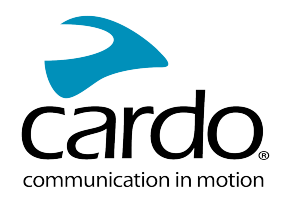

#### Pour passer à la piste suivante (tout en écoutant de la musique) :

Appuyez sur le bouton Multimédia  $\bigotimes$ ou dites « Hey Cardo, morceau suivant ».

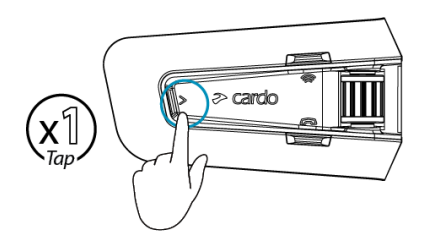

#### Pour repasser à la piste précédente (tout en écoutant de la musique) :

• Appuyez sur le bouton multimédia  $\gg$  deux fois ou dites « Hey Cardo, morceau précédent ».

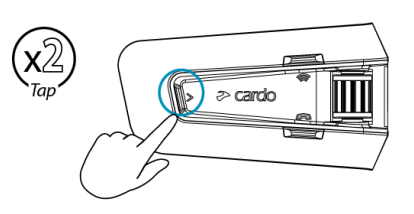

#### Pour partager de la musique avec un autre motard :

Appuyez sur le bouton Intercom  $\circled{e}$  pendant 2 secondes ou dites « Hey Cardo, partager musique ».

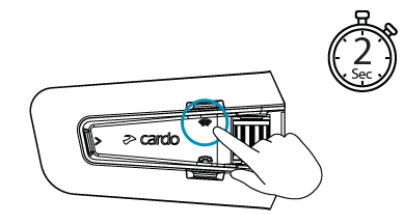

#### Pour passer de la musique FM à la musique ATDP :

Appuyez sur la touche  $\geqslant$  pendant 2 secondes.

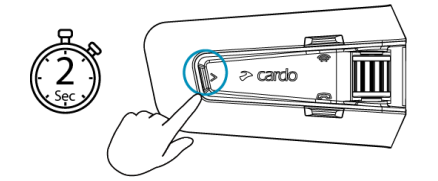

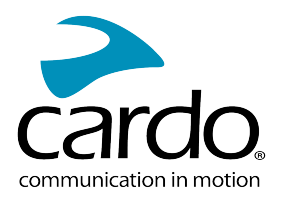

# <span id="page-14-0"></span>4.4 ÉCOUTER LA RADIO FM

Le PACKTALK EDGE est équipé d'une radio FM intégrée.

#### Pour allumer la radio FM :

Appuyez deux fois sur  $\gg$  ou dites « Hey Cardo, allumer la radio. »

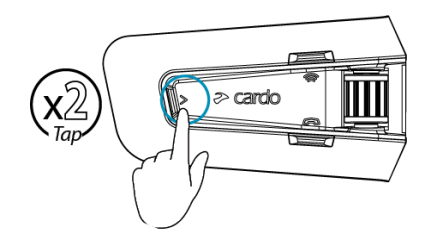

Lorsque vous allumez votre radio FM, la dernière station que vous écoutiez avant d'éteindre la radio reprend la lecture.

#### Pour éteindre la radio FM :

• Appuyez sur la molette de commande ou dites « Hey Cardo, éteindre la radio. »

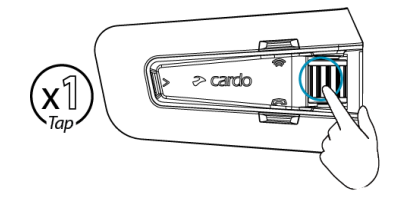

#### Pour passer à la station suivante :

Appuyez sur  $\geqslant$  une fois ou dites « Hey Cardo, station suivante ».

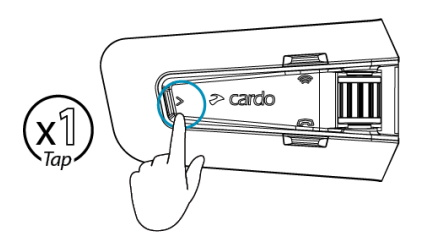

#### Pour repasser à la station précédente :

Appuyez deux fois sur  $\gg$  ou dites « Hey Cardo, station précédente. »

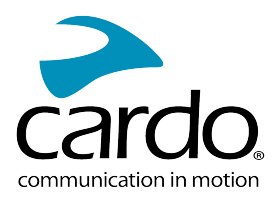

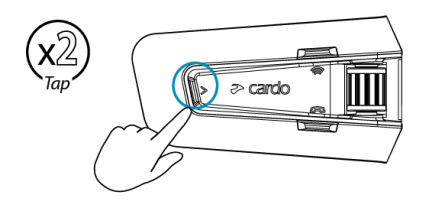

#### Pour rechercher et sélectionner une station :

1. Tapez sur 3 fois sur  $\bigotimes$ 

La radio FM diffuse chaque station qu'elle trouve pendant quelques secondes.

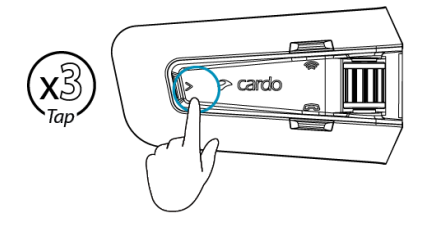

2. Lorsque vous entendez une piste que vous souhaitez sélectionner, tapez sur  $\gg$ 

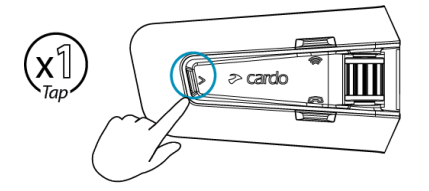

Pour mémoriser une station recherchée dans le préréglage actif :

• Utilisez l'application Cardo Connect sur votre appareil mobile.

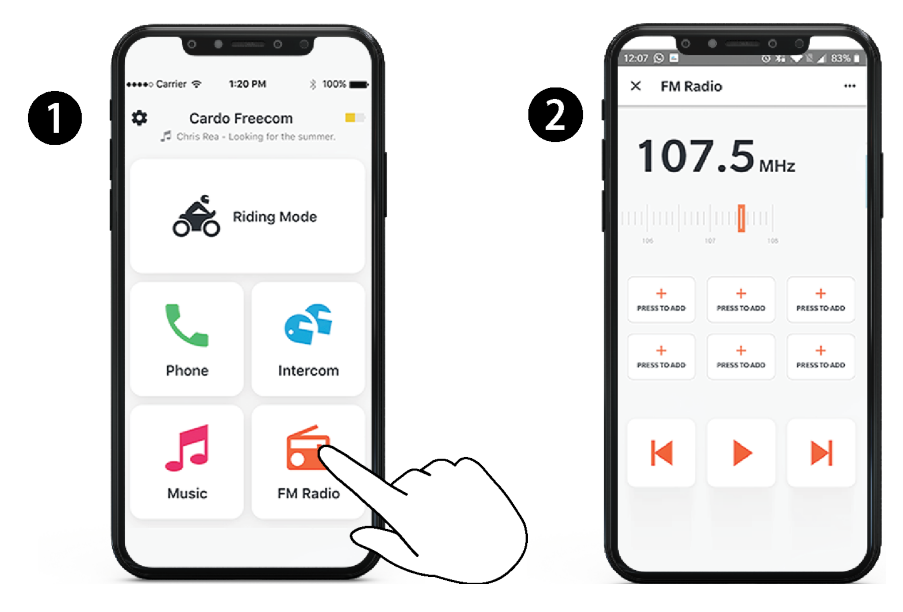

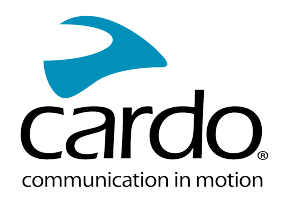

#### Pour passer de la musique FM à la musique ATDP :

Appuyez sur la touche  $\geqslant$  pendant 2 secondes.

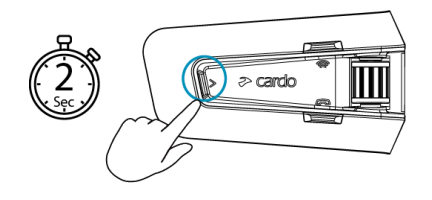

## <span id="page-16-0"></span>4.5 COMMANDES VOCALES

Vous pouvez utiliser des commandes vocales pour le fonctionnement mains libres de certaines fonctionnalités PACKTALK EDGE. Les commandes vocales utilisent le fonctionnement activé par la voix. Vous énoncez une commande et PACKTALK EDGE l'exécute. Les commandes vocales sont disponibles en différentes langues. L'anglais est la langue par défaut. Vous pouvez changer la langue par une autre langue disponible.

PACKTALK EDGE utilise les commandes vocales prédéfinies suivantes.

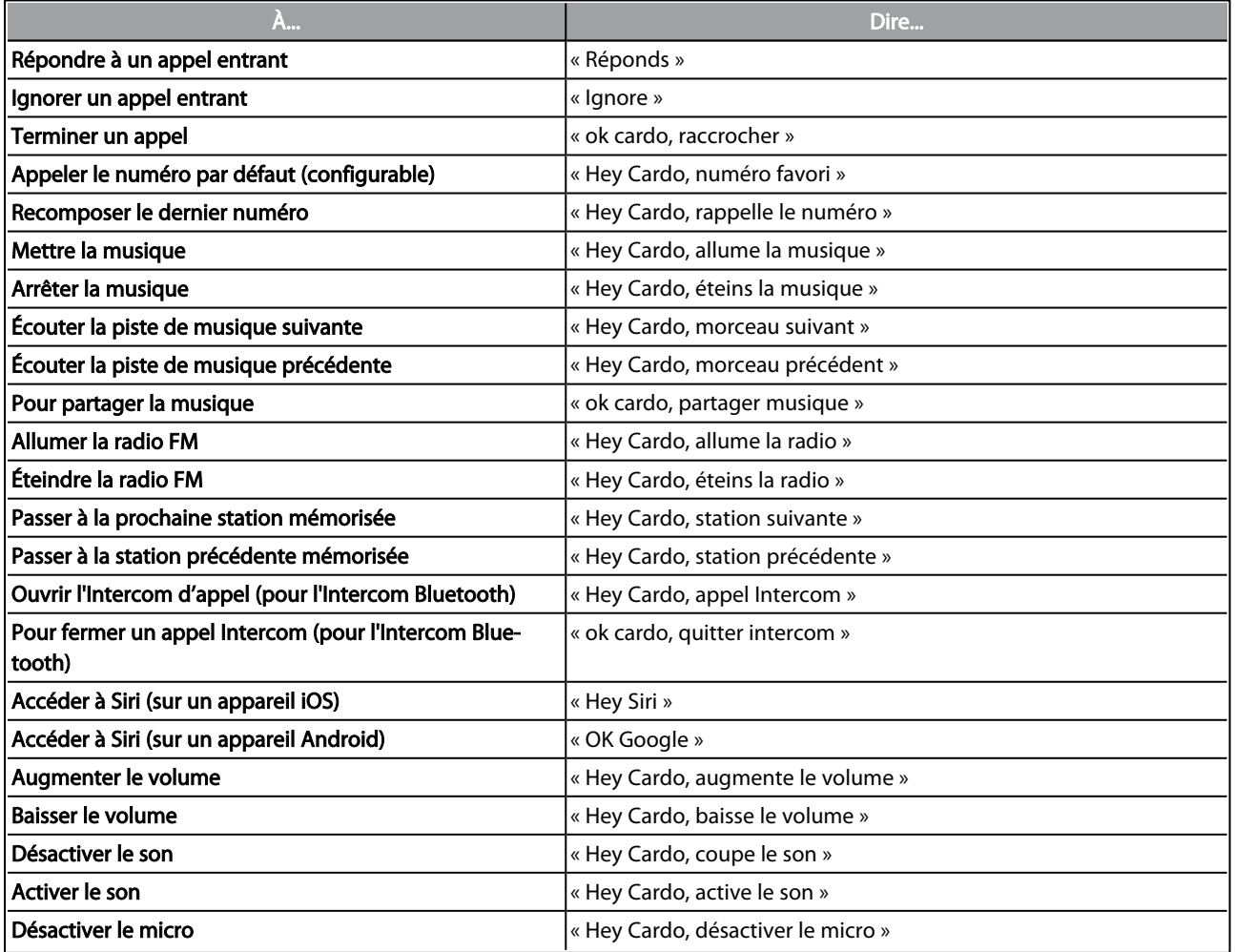

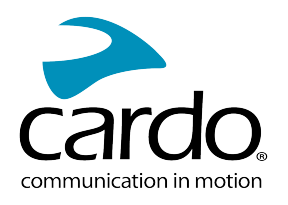

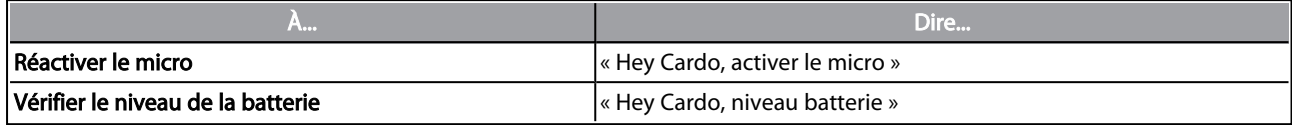

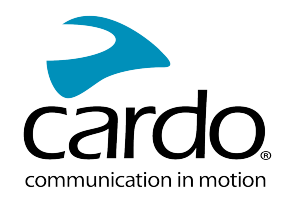

# <span id="page-18-0"></span>5. CONDUIRE AVEC D'AUTRES MOTARDS

Votre PACKTALK EDGE propose trois modes distincts de communication Intercom : le protocole Bluetooth traditionnel, Live Intercom et la technologie Dynamic Mesh Communications (DMC) de Cardo.

DMC est la meilleure façon de communiquer en groupe. En mode DMC, vous créez instantanément un réseau fluide de motards (jusqu'à 15 motards) pour communiquer en mode conférence. Contrairement à Bluetooth, DMC permet à chaque membre du groupe de se déplacer librement, de se dépasser ou même de quitter le groupe sans affecter les conversations en cours entre les autres membres du groupe. Vous pouvez également utiliser DMC Intercom pour communiquer en privé avec un autre motard.

Bien sûr, vous pouvez toujours utiliser Bluetooth pour vous connecter à des appareils tels que votre Smartphone ou votre GPS, ou pour communiquer avec des motards portant des casques qui ne sont pas équipés de la technologie DMC. Pour plus d'informations, se reporter à la section Intercom par [Bluetooth](#page-22-0) page 23

#### Comment fonctionne DMC ?

Tout motard peut démarrer un nouveau groupe DMC.

En mode DMC Intercom, des motards peuvent se joindre au groupe, le quitter et le rejoindre de nouveau sans affecter la conversation en cours entre les autres membres du groupe. Si un membre du groupe est hors de portée, les motards restants sont automatiquement reconnectés en quelques secondes à un membre du groupe plus proche, en contournant le motard absent ou à éloigné. De cette façon, tous les pilotes actifs restent connectés les uns aux autres.

# <span id="page-18-1"></span>5.1 INTERCOM DMC

Vous pouvez utiliser l'intercom DMC pour parler avec d'autres motards de votre groupe DMC. Pour plus d'informations sur la création de groupes Intercom DMC, voir Création des groupes [intercom](#page-19-0) DMC page 20

En utilisant l'intercom DMC, tous les motards d'un groupe parlent les mains libres. Les motards n'effectuent aucune opération supplémentaire pour parler ou entendre d'autres motards du groupe.

Options de l'intercom DMC :

- Pour discuter en privé avec un autre motard de votre groupe DMC, reportez-vous à la section [Discussion](#page-20-1) en [privé](#page-20-1) page 21.
- Pour coupler un motard ou un passager non-DMC, voir Utilisation [d'intercom](#page-20-0) DMC page 21
- Activer/désactiver le son des groupes Intercom DMC, voir [Couper/réactiver](#page-21-0) le son des groupes Intercom DMC [page](#page-21-0) 22.
- Pour quitter un groupe intercom DMC, reportez-vous à la section quitter les groupes [Intercom](#page-19-1) DMC page 20
- Écouter de la musique dans les groupes Intercom DMC, voir Gestion du volume et de Sources audio [multiples](#page-22-2) [page](#page-22-2) 23.
- <span id="page-18-2"></span>Basculer de l'[Intercom](#page-26-0) DMC à l'Intercom Bluetooth, voir Basculer entre les modes Intercom page 27.
- 5.1.1 CONFIGURATION ET UTILISATION DES GROUPES INTERCOM DMC

Vous pouvez gérer les groupes Intercom DMC pour répondre à tous vos besoins, tels que créer des groupes, rejoindre des groupes, quitter et rejoindre de nouveau des groupes ou changer de groupe.

Les groupes Intercom DMC peuvent être créés par n'importe quel motard appartenant au groupe. Chaque groupe peut être constitué de 15 motards maximum.

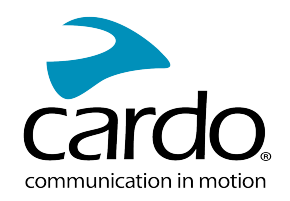

Lors de la création d'un groupe, tous les membres doivent se trouver à moins de 5 mètres (16 pieds) les uns des autres.

Si vous perdez la connexion avec le groupe DMC, vous restez membre du groupe. Une fois arrivé à portée de tout autre membre du groupe, vous êtes automatiquement reconnecté.

Si votre groupe DMC se sépare de certains membres du groupe restés à portée les uns des autres mais pas à portée de tous les membres du groupe, vous pouvez continuer à parler avec les membres encore dans la portée. Une fois arrivé à portée de tout autre membre du groupe, vous êtes automatiquement reconnecté.

Si vous rejoignez un nouveau groupe DMC, vous quittez automatiquement votre groupe DMC existant.

Si vous avez acheté le PACKTALK EDGE DUO, le paquet contient deux modules appartenant au même groupe Intercom DMC. La création de groupe n'est pas obligatoire.

#### <span id="page-19-0"></span>5.1.1.1 CRÉATION DES GROUPES INTERCOM DMC

1. Tous les motards doivent appuyer sur  $\circledast$  pendant 5 secondes. Les voyants lumineux rouge et vert clignotent rapidement.

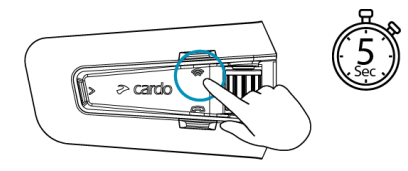

2. Après que chaque membre se soit connecté, les voyants lumineux des modules connectés clignotent en violet. Après regroupement est terminé, la conférence interphone DMC démarre automatiquement.

#### 5.1.1.2 REJOINDRE DES GROUPES INTERCOM DMC

Vous pouvez joindre ou rejoindre un groupe Intercom DMC créé précédemment.

#### Rejoindre un groupe DMC existant :

- 1. Pour autoriser le motard supplémentaire, l'administrateur sélectionne « Ajouter un motard » dans l'application Cardo Connect.
- 2. Appuyez sur la touche  $\circledast$  pendant 5 secondes. Les voyants lumineux rouge et vert clignotent rapidement.

La couleur du voyant lumineux clignotant indique si vous avez été ajouté au groupe :

- Violet : Vous avez rejoint le groupe.
- Jaune : Vous ne pouvez pas rejoindre le groupe car il a déjà atteint le nombre maximum de motard.
- Rouge : Impossible de rejoindre le groupe.

#### <span id="page-19-1"></span>5.1.1.3 QUITTER LES GROUPES INTERCOM DMC

Si vous quitter un groupe Intercom DMC, vous devrez à nouveau rejoindre le groupe en question si vous souhaitez ultérieurement vous y connecter à nouveau.

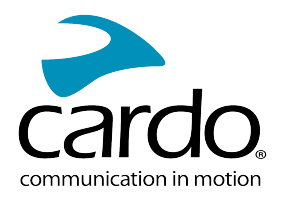

Vous pouvez quitter un groupe DMC avec l'application Cardo Connect ou en effectuant une réinitialisation complète des paramètres d'usine.

<span id="page-20-0"></span>5.1.2 UTILISATION D'INTERCOM DMC

#### 5.1.2.1 AJOUT D'UN PASSAGER NON-DMC

Vous pouvez utiliser la fonction de couplage DMC pour ajouter un passager non-DMC au groupe Intercom.

#### Pour couplet un passager non-DMC :

Pour ajouter un passager Bluetooth, utilisez l'application Cardo Connect :

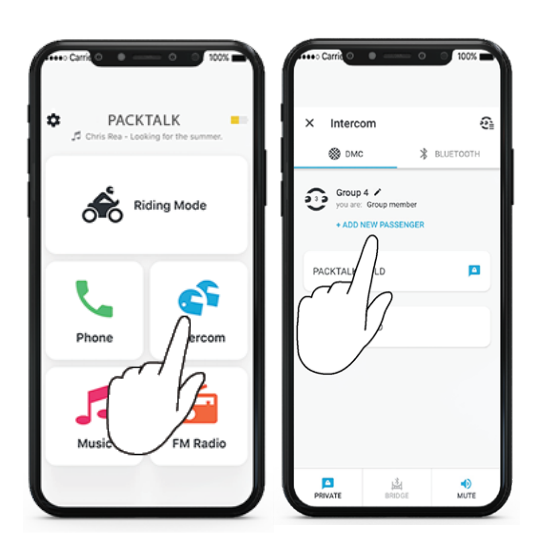

#### Pour démarrer/arrêter l'Intercom d'un passager non-DMC :

Tapez sur **3** fois sur  $\circled{\widehat{\mathbb{R}}}$ 

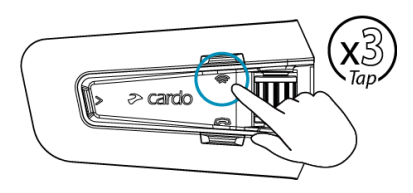

#### <span id="page-20-1"></span>5.1.2.2 DISCUSSION EN PRIVÉ

Vous pouvez discuter en privé avec un membre spécifique de votre groupe DMC.

Cette option est également disponible via l'application mobile Cardo.

#### Pour discuter en privé :

1. Dans l'application mobile, sélectionnez le motard avec lequel vous voulez parler en privé

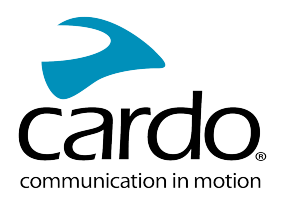

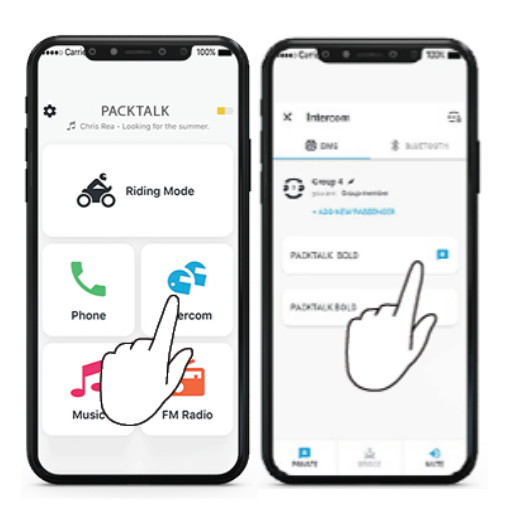

2. Pour démarrer/arrêter une conversation privée, appuyez deux fois sur  $\circled{\hat{\hspace{1mm}}}$ .

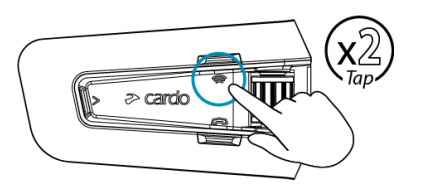

#### <span id="page-21-0"></span>5.1.2.3 COUPER/RÉACTIVER LE SON DES GROUPES INTERCOM DMC

Le fait de désactiver le son d'Intercom DMC désactive également vos micro et haut-parleurs vis-à-vis de la communication du groupe Intercom. Votre micro et vos haut-parleurs sont toujours actifs pour les appels téléphoniques et la musique. Le fait de réactiver le son vous ramène à la conversation du groupe.

#### Pour couper/réactiver le son du groupe DMC :

Sur votre module, appuyez sur la molette pendant 2 secondes.

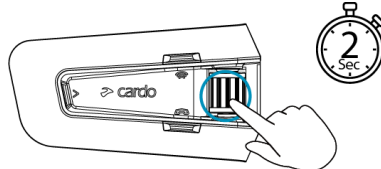

#### 5.1.2.4 POUR DÉMARRER/ARRÊTER LE PARTAGE D'UN APPEL :

#### Pour démarrer/arrêter le partage d'un appel :

Pour partager un appel téléphonique avec les motards du groupe DMC, appuyez sur  $\heartsuit$  pendant 2 secondes. Tous les motards peuvent participer à la conversation téléphonique.

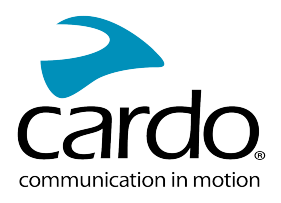

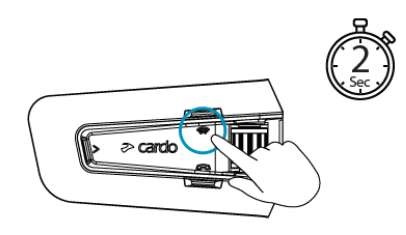

#### <span id="page-22-2"></span>5.1.2.5 GESTION DU VOLUME ET DE SOURCES AUDIO MULTIPLES

Le PACKTALK EDGE utiliser la diffusion audio en parallèle pour diffuser de l'audio à partir de deux sources connectées simultanément, afin que vous puissiez écouter votre musique ou la radio FM tout en poursuivant une conversation intercom DMC. PACKTALK EDGE gère automatiquement le volume de votre musique et de votre radio FM tout en utilisant l'Intercom DMC. PACKTALK EDGE gère également automatiquement le volume de l'intercom DMC pour les appels téléphoniques et le GPS. Pour plus d'informations sur le niveau sonore d'arrière-plan et les priorités de source audio, reportez-vous à la section [Utilisation](#page-28-1) de la diffusion audio en parallèle page 29.

# <span id="page-22-0"></span>5.2 INTERCOM PAR BLUETOOTH

Pour connecter votre module à un autre module avec un réseau Intercom Bluetooth, tel qu'un module Cardo Bluetooth ou d'autres périphériques Bluetooth, vous devez d'abord appairer leurs canaux. Une fois appairé, le module reconnaît automatiquement l'autre module dès qu'ils sont à portée l'un de l'autre.

- L'appairage d'un canal remplace tout module appairé existant sur ce canal avec le nouveau module.
- Si vous avez acheté le PACKTALK EDGE DUO, le paquet contient deux modules pré-appairés.
- La portée d'intercom avec d'autres modèles est limitée à la distance du périphérique ayant la portée la plus courte.

#### <span id="page-22-1"></span>5.2.1 CONFIGURATION D'UN INTERCOM NON-DMC

DMC est toujours le meilleur moyen de se connecter à un groupe de motards. Si vous roulez avec un groupe d'utilisateurs qui ne disposent pas d'appareils DMC (tels que les communicateurs Bluetooth de Cardo ou d'autres marques), vous pouvez passer votre module en mode Bluetooth puis créer ou rejoindre un groupe non-DMC. Les motards participants sont connectés à une chaîne avec un maximum de quatre motards.

#### Pour configurer un Intercom non-DMC (Cardo ou non Cardo) :

1. Confirmez le mode Veille de votre module Cardointercom Bluetooth (le voyant lumineux bleu clignote lentement).

Si votre module n'est pas en mode Intercom Bluetooth, utilisez l'application Cardo Connect. Sélectionnez Intercom, puis Mode Bluetooth. Pour plus d'informations, voir Basculer entre les modes [Intercom](#page-26-0) page 27.

Intercom Bluetooth universel : le module non-Cardo doit être en mode d'appairage de téléphone.

2. Pour lancer l'appairage bidirectionnel :

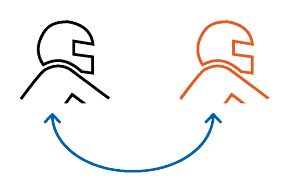

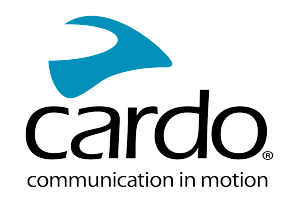

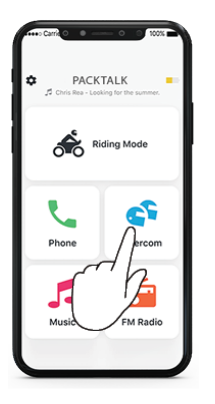

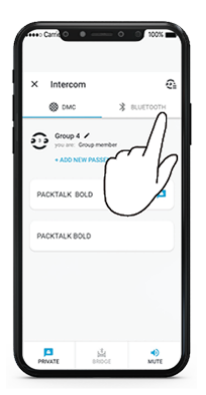

Δ B

Sélectionnez Intercom Passer en mode Bluetooth Sélectionnez le motard Bluetooth

# L'appairage Bluetooth Intercom doit être lancé sur l'autre appareil.

3. Pour ajouter un troisième motard :

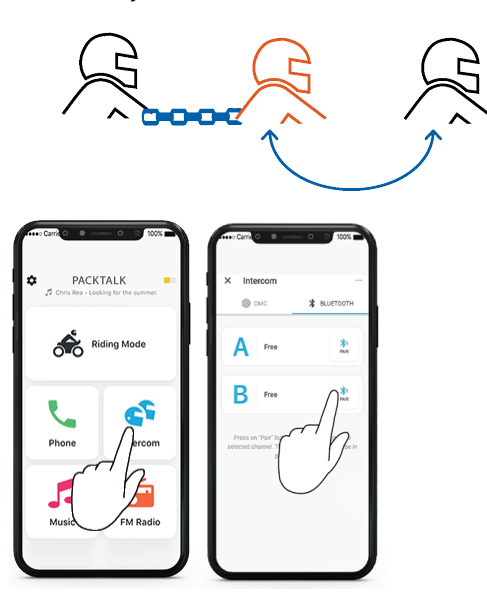

L'appairage Bluetooth Intercom doit être lancé sur l'autre appareil.

4. Pour ajouter un quatrième motard, le motard 1 ou le motard 2 se connecte au motard supplémentaire.

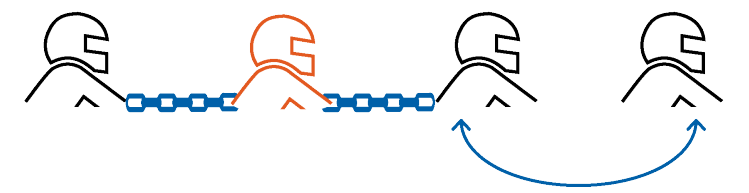

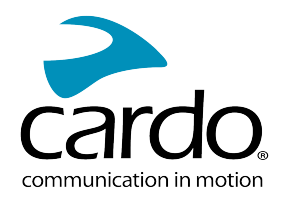

#### <span id="page-24-0"></span>5.2.2 UTILISATION DE BLUETOOTH INTERCOM

5.2.2.1 DÉMARRER/TERMINER DES APPELS BLUETOOTH INTERCOM

Pour démarrer ou terminer une communication avec un pilote :

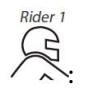

Appuyez (a) une fois ou dites « Hey Cardo, appel Intercom » ok cardo, quitter intercom ».

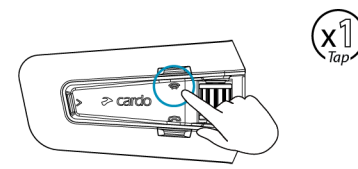

Pour démarrer ou terminer une communication avec le motard 2 :

Appuyez  $\circled{\odot}$  deux fois ou dites « Hey Cardo, appel Intercom » ok cardo, quitter intercom ».

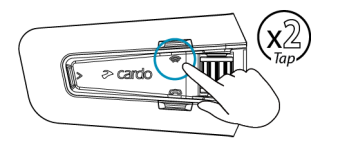

#### 5.2.2.2 RÉCEPTION D'APPELS TÉLÉPHONIQUES PAR INTERCOM BLUETOOTH

Si un autre module appairé vous appelle via intercom Bluetooth, l'appel commence instantanément.

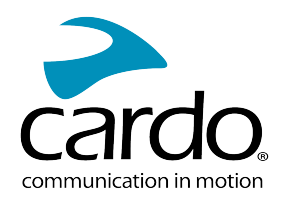

# <span id="page-25-0"></span>5.3 PARTAGE DE MUSIQUE

Vous pouvez partager de la musique avec un passager.

- La musique ne peut être partagée qu'avec un seul passager.
- Les appels intercom par Bluetooth sont désactivés lors du partage de musique.
- Si vous avez appairé votre module à deux téléphones mobiles, la musique sera partagée depuis le téléphone mobile sur lequel vous écoutiez de la musique avant l'interruption.
- Lorsque vous arrêtez de partager de la musique, la musique sur votre appareil uniquement.

#### Pour démarrer le partage :

1. Configurez un partenaire de partage à l'aide de l'application Cardo Connect :

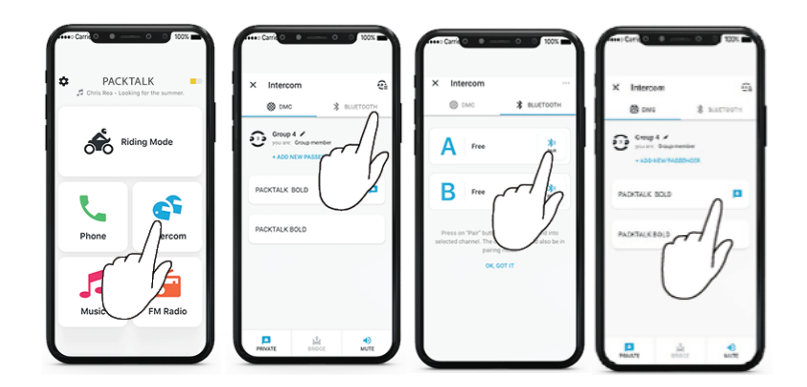

- Si vous disposez d'un jeu Duo, vous n'avez pas besoin de configurer de partenaire de partage. Celui-ci est préconfiguré.
- 2. Lancez la lecture de la musique.

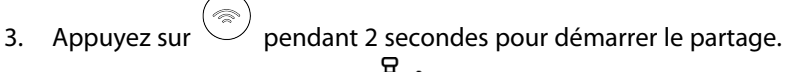

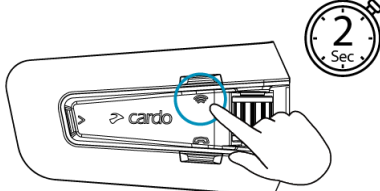

#### Pour arrêter le partage :

Appuyez sur la touche pendant 2 secondes.

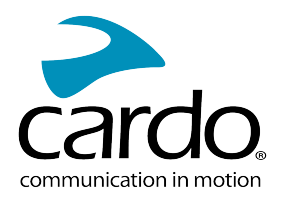

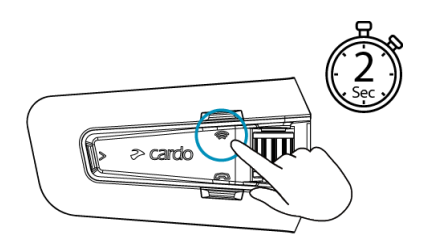

# <span id="page-26-0"></span>5.4 BASCULER ENTRE LES MODES INTERCOM

Votre module PACKTALK EDGE ne peut fonctionner que dans un seul mode Intercom à la fois.

Le mode Intercom en cours est indiqué par la couleur du voyant lumineux :

- En mode DMC Intercom, le voyant lumineux vert clignote à intervalles d'environ 4 secondes.
- En mode Bluetooth Intercom, le voyant lumineux bleu clignote à intervalles d'environ 4 secondes.

#### Pour basculer entre les modes Intercom :

● Utilisez l'application Cardo Connect.

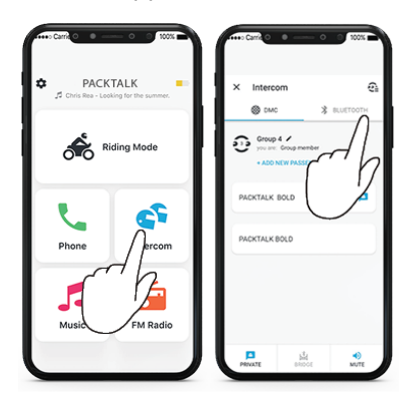

La couleur du voyant lumineux clignotant change et un message vocal indique le mode Intercom actif.

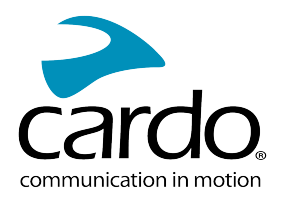

# <span id="page-27-1"></span><span id="page-27-0"></span>6. DÉPANNAGE

## 6.1 RÉINITIALISATION LOGICIELLE

Si votre PACKTALK EDGE ne répond plus, réinitialisez-le de l'une des manières suivantes :

- Éteignez l'appareil puis rallumez-le (reportez-vous à la section [Allumer/Éteindre](#page-4-0) votre module).
- Pour redémarrer le module, appuyez simultanément sur  $\circled{>}$  +  $\circled{>}$  pendant 10 secondes.

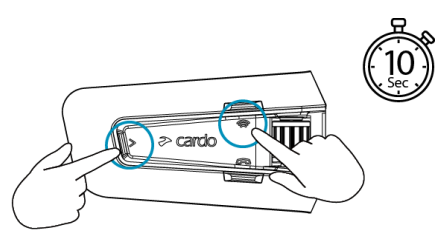

# <span id="page-27-2"></span>6.2 RÉINITIALISATION AUX PARAMÈTRES D'USINE

Cette option supprime tous les modules et périphériques appairés ainsi que tous les paramètres de configuration.

#### Pour effectuer une réinitialisation aux paramètres d'usine du module, procédez de l'une des façons suivantes :

- 1. Vérifiez que votre PACKTALK EDGE est en mode Veille.
- 2. Appuyez simultanément pendant 10 secondes sur les touches  $\bigotimes_{+} \bigodot_{+} \bigotimes$ .

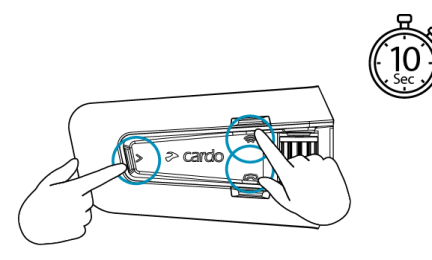

Le voyant lumineux clignote en rouge 5 fois.

3. La réinitialisation des paramètres d'usine peut s'effectuer avec l'application Cardo Connect.

# <span id="page-27-3"></span>6.3 FAQ

Vous trouverez d'autres réponses à des problèmes courants à l'adresse [www.cardosystems.com/support/packtalk](https://www.cardosystems.com/support/packtalk-edge)[edge.](https://www.cardosystems.com/support/packtalk-edge)

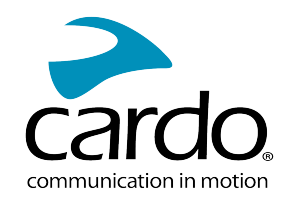

# <span id="page-28-0"></span>7. PERSONNALISATION DE VOTRE APPAREIL

Tirez le maximum de votre PACKTALK EDGE en modifiant les paramètres et en personnalisant votre module selon vos préférences personnelles, en utilisant l'application Cardo Connect sur appareils iOS ou Android.

Cardo vous recommande de personnaliser et d'effectuer des réglages avant de prendre la route. Au besoin, vous pouvez régler ces paramètres après les avoir tester sur la route.

# <span id="page-28-1"></span>7.1 UTILISATION DE LA DIFFUSION AUDIO EN PARALLÈLE

Avec la diffusion audio en parallèle, vous pouvez entendre les instructions du GPS pendant un appel mobile ou par intercom Bluetooth, tout en écoutant d'autres sources audio telles que de la musique ou la radio FM.

La diffusion audio en parallèle peut ne pas fonctionner correctement avec certains appareils iOS (lecteur de musique ou navigateur GPS, par exemple) en raison des limites de l'appareil connecté.

Votre PACKTALK EDGE règle les différentes sources audio en avant-plan (le volume reste le même) ou en fond (volume réduit), comme décrit dans le tableau suivant :

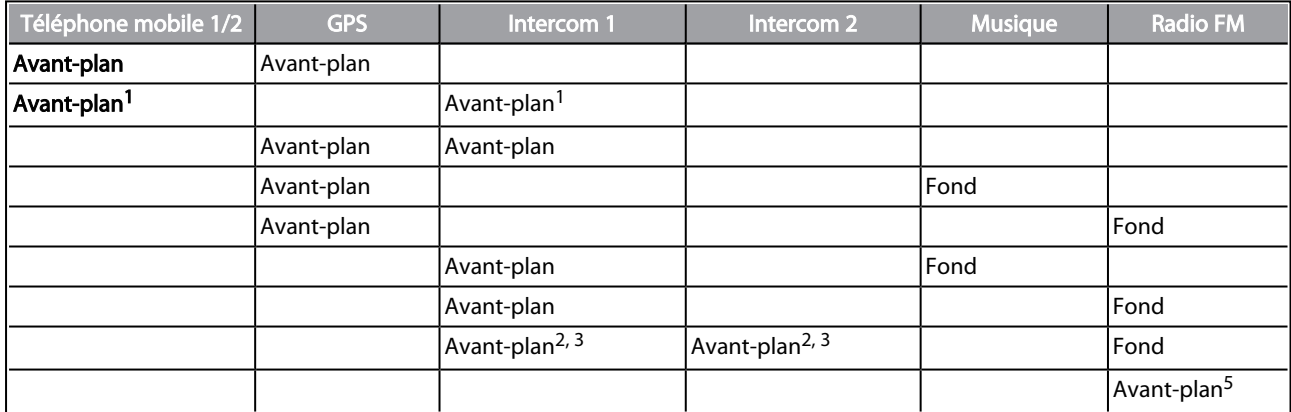

<sup>1</sup>Si vous ajoutez un appel intercom à un appel téléphonique mobile pour lancer une conférence téléphonique, le volume des deux sources audio sera le même.

<sup>2</sup>Si vous passez deux appels intercom simultanément pour lancer une conférence téléphonique par intercom, le volume des deux sources audio sera le même.

<sup>3</sup>Si vous passez deux appels intercom simultanément pour lancer une conférence téléphonique par intercom, vous ne pourrez pas entendre le téléphone mobile ou le GPS.

<sup>4</sup>Si vous écoutez uniquement de la musique, le volume n'est pas réduit.

<sup>5</sup>Si vous écoutez la radio FM radio uniquement, son volume ne sera pas baissé.

- Dans certains cas, la diffusion audio en parallèle peut ne pas fonctionner correctement en raison des limites des périphériques connectés (lecteur de musique ou navigateur GPS).
- Lors d'une conférence téléphonique à 3 ou 4 voies par intercom Bluetooth, Cardo recommande que le pilote connecté à un seul appel intercom écoute les annonces du téléphone mobile et du GPS.
- Vous ne pouvez pas utiliser le partage de musique pour l'audio-vocal avec les pilotes pendant une diffusion audio en parallèle.

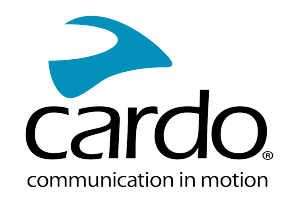

La musique peut être diffusée en arrière-plan pendant un appel actif intercom DMC.

Vous pouvez configurer la diffusion audio en parallèle via l'application Cardo.

# <span id="page-29-0"></span>7.2 PRIORITÉS DE LA SOURCE AUDIO

PACKTALK EDGE gère les sources audio entendues au travers des haut-parleurs, en fonction des priorités de source audio suivantes.

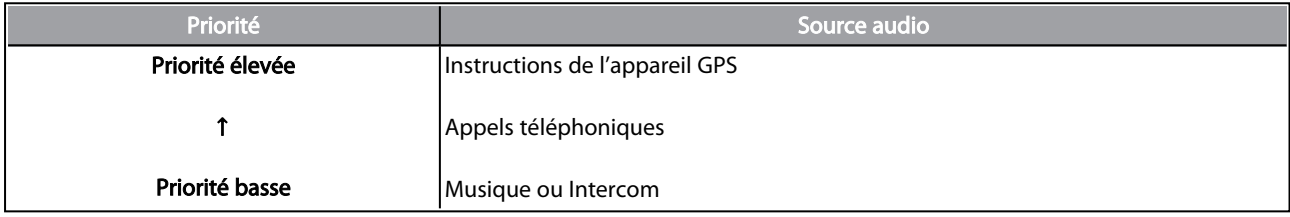

Les appels téléphoniques désactivent temporairement le son de l'intercom DMC, mais les membres du groupe font toujours partie du groupe intercom DMC.

Tous les appels en mode intercom ont la même priorité, c'est la raison pour laquelle les appels intercom en cours ne seront pas interrompus par un autre appel intercom.

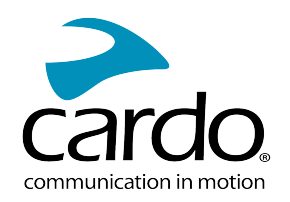

# <span id="page-30-0"></span>8. ASSISTANCE TECHNIQUE

Pour plus d'informations :

#### ■ www.cardosystems.com/support/packtalk-edge

- Pour éviter tout problème potentiel et pour bénéficier de notre assistance et de notre garantie, nous vous recommandons d'acheter nos produits uniquement auprès des revendeurs agréés Cardo.
- Votre magasin de brique et de mortier préféré sera toujours votre meilleur choix. Les revendeurs en ligne non autorisés et les sites d'enchères en ligne tels que eBay ne font pas partie des revendeurs autorisés de Cardo et l'achat de nos produits sur ces sites est votre entière responsabilité. Cardo s'efforce de fournir des produits de qualité et un service à la clientèle exceptionnel. Nous sélectionnons les revendeurs qui partagent cette vision. L'achat d'articles auprès de revendeurs en ligne non autorisés est contre-productif et affecte également les consommateurs en ligne sans méfiance qui peuvent acheter des contrefaçons ou des produits utilisés ou défectueux, sans garantie. Protégez votre investissement en achetant des produits authentiques Cardo et Scala Rider® uniquement auprès de revendeurs autorisés.

#### © 2022 Cardo Systems

Tous droits réservés. Cardo, le logo Cardo et les autres marques de Cardo appartiennent à Cardo et peuvent être enregistrées. Toutes les autres marques appartiennent à leurs propriétaires respectifs. Cardo Systems décline toute responsabilité quant aux erreurs susceptibles d'apparaître dans le présent document. Les informations contenues dans ce document peuvent être modifiées sans préavis.